## volume 7/ issue 3 spring 2011

## **IN THIS ISSUE**

- 2 ... Notes from the **Library Director**
- 3 ... Friends of the **Library Update** ... Library Staff Update
- $4...$  Let the Library Make Your Life Easier
- 5 ... QR Codes ... News from Special Collections
- 6 ... Who was Annie?
- 7 ... Behind the Books
- 8 ... Food for Fines & more

#### **UNIVERSITY LIBRARY** COMMITTEE (2010-2011)

Françoise Frégnac-Clave, Chair **William Connelly** Robert de Maria Patrick Hatcher Scott Johnson **Richard Marks** Angela Smith Michael Smitka **David Touve** Cameron Higgins '13 Sophia Maxstadt '14 Kathryn Zazzera '13

Karin O'Callaghan, Ex Officio John Tombarge, Ex Officio

# LibraryLetters **Washington and Lee University Library**

library. wlu. edu

#### **GET "PLUGGED-IN" WITH LibX**  Brandon Bucy, Digital Services Assistant bucyb@wlu.edu

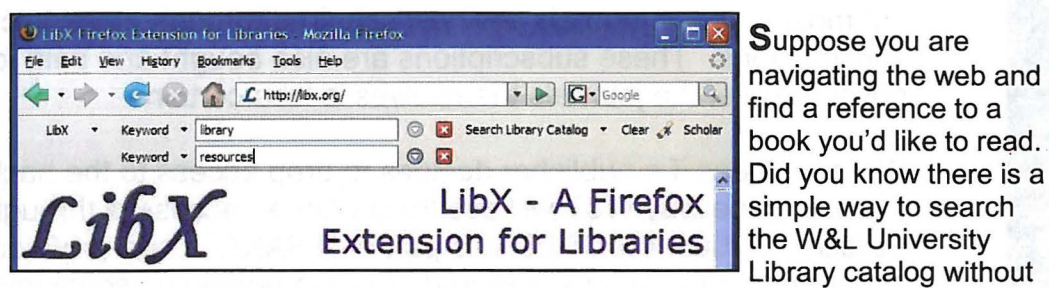

Suppose you are book you'd like to read.

even having to navigate away from your current page? Check out the library's local LibX browser extension. After installing this free extension on your computer, you can instantly access useful library resources.

Toolbar & right-click context menu: Search the library catalog directly from the LibX toolbar or by using the right-click context menu. Highlight a title, author, or set of keywords and right click to perform your search. ISBN numbers appearing on web pages automatically link directly to the library catalog, and you can even search for similar ISBNs to determine if the library has a copy of your desired text in another format.

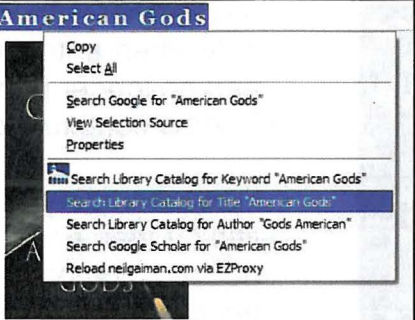

Quick full-text access to journal articles: LibX uses Google Scholar to search for articles and then directs you to the electronic copy subscribed to by the library. Select a citation, then drag-and-drop it onto the Scholar button on the toolbar. You can even use this feature from inside an article in PDF format.

Support for embedded cues: LibX places cues (like this one) **find** in web pages you visit if the Library has resources related to that page. Whenever you see the cue, click it to look at what the Library has to offer. Cues are displayed on many pages, including Amazon, Barnes & Noble, Google, Yahoo! Search, and the NY Times Book Review, and are being added to others.

Support for off-campus access via EZProxy: You can instantly reload any page through the library's off-campus proxy, making it appear as though you are coming from an on-campus computer. This is particularly helpful when doing research in our databases or electronic journals from home.

Downloading the extension is simple. Go to: http://library.wlu.edu/services/ libx.asp to get started. While you're there view the video tutorial.

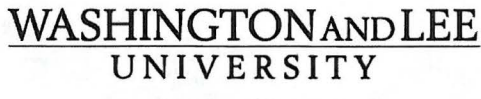

Lexington, Virginia

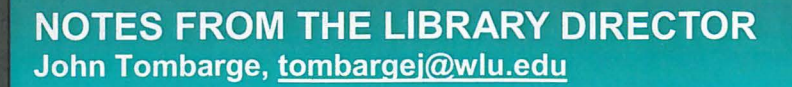

#### **Preserving the Scholarly Record**

 $\frac{20!}{10!3}$  (Spr) Library shelves at W&L and across the nation house rows and rows of bound journals – bought and paid for and theirs forever. Many if not most of these journals are now acquired through electronic subscriptions. These subscriptions are also bought and paid for, but possession of the journals themselves is less certain.

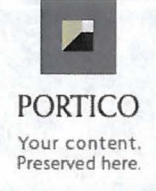

What happens if a publisher decides to drop access to the back issues of a journal? One way W&L will assure continued access is through participation in Portico. Portico, like JSTOR, is part of ITHAKA, a non-profit organization dedicated to preserving the scholarly record. Portico preserves scholarly literature from 121 publishers (on behalf of over 2,000 societies and associations) and is now committed to maintaining over 12,000 e-journal titles and over 65,000 e-books in their archive. Most professors and students know all about JSTOR; few, however, are familiar with Portico's "dark archive." The contents of Portico become available only when a "trigger event" occurs, such as the publisher dropping a covered title and no longer providing access to it. When that happens, then the participants in Portico continue to have access through its archive.

A *C·#1- 37Z ,155* 

How often does it happen that a publisher decides to drop its support for a journal title? Often enough. If, for instance, a title changes hands and the prior publisher decides not to maintain the back issues, libraries with paid subscriptions could lose access. Earlier this year Taylor & Francis dropped the Annals of Clinical Psychiatry from its holdings (2004- 2008, volumes 16 to 20). Volumes published before 2004 remain available from the prior publisher (Springer), and volumes after 2008 are available from the American Academy of Clinical Psychiatrists. For W&L, Portico steps up to the plate and opens its archive, thus maintaining continued access to volumes from 2004 to 2008.

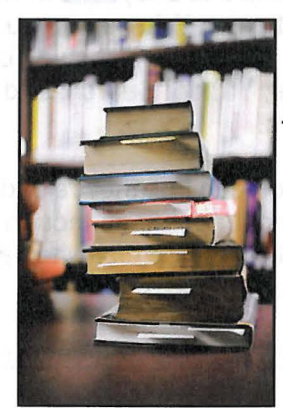

This is but one of the ways that the University Library provides a broad multi-layered effort to preserve the scholarly record of journals no longer found on the library's shelves.

> UNIVERSITY LIBRARY WASHINGTON & LEE UNIVERSITY LEXINGTON, VA 24450

> > MAY 1 1 2011

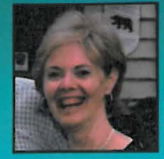

**FRIENDS OF THE LIBRARY UPDATE** Karin O'Callaghan, Friends of the Library Coordinator friendsofthelibrary@wlu.edu

The Friends are proud to announce that we have now passed the 350-member mark in just five and a half short years.

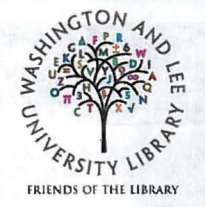

Not bad for a small band of book-and-library-lovers from a small school in Virginia!

## STAFF OUTREACH FOR 2011

#### Conferences Attended

Kwangsoo Han- Computers in Libraries; Innovative User Group Conference Yolanda Merrill - Association of Colleges and Research Libraries Elizabeth Anne Teaff- Association of Collegiate Computing Services of Virginia Laura Turner - American Libraries Association mid-winter

#### Committee Memberships

Kwangsoo Han - University Librarian Search Committee; Electronic Resources Librarian Search **Committee** 

Laura Hewett - Live Well Ambassador

Yolanda Merrill - Campus Diversity Committee; University Collections Committee; Friends of the Library; Athletic Faculty Mentor

Karin O'Callaghan -Technology Liaisons Group; Administrative Assistants Group; Friends of the Library; University Library Committee

Wendy Richards - Electronic Resources Librarian Search Committee'

Wanda Swartz - Employee Advisory Committee

Elizabeth Anne Teaff - Virtual Library of Virginia Resource Sharing Committee ( Wanda Swartz - Employee Advisory Committee<br>Elizabeth Anne Teaff - Virtual Library of Virginia Resource Sharing Committee (ex-officional)<br>Library of Virginia ILL Sub-Committee (chair); University Librarian Search Committee<br>

John Tombarge - Friends of the Library; Virtual Library of Virginia Resources for Users Committee; University Library Committee

Laura Turner - Glasgow Committee; University Librarian Search Committee; Electronic Resources Librarian Search Committee (chair)

#### **Presentations**

Brandon Bucy- ITS Smart Zone Sessions; W&L Spring Academy; Tech Liaisons Group Laura Hewett - ITS Smart Zone Session; Library Introduction Tour

Karin O'Callaghan - ITS Smart Zone Session; Tech Liaisons Group

Vaughan Stanley - Virginia Forum on Virginia History: "Civil War Archival Collections in Leyburn Library"

Elizabeth Anne Teaff - Association of Collegiate Computing Services of Virginia (co-presenter with John White from ITS); ITS Smart Zone Sessions; W&L Spring Academy; Tech Liaisons Group

## **LIBRARY LETTERS EDITORIAL STAFF**

Mary Abdoney, Yolanda Merrill, Karin O'Callaghan, & Elizabeth Anne Teaff

## 5 WAYS THE UNIVERSITY LIBRARY CAN MAKE YOUR LIFE EASIER!

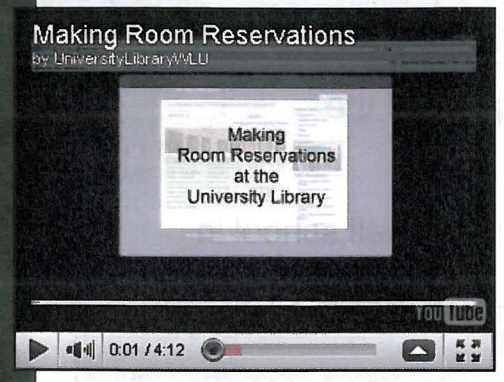

## **(1) We can help facilitate room reservations in Leyburn**

Watch the video: www.youtube.com/watch?v=Rq1RYKcTZKA

If changes to the furniture set-up are needed, add one hour to the beginning and ending time of your reservation. Call Facilities Management (540) 458-8490 if you require special furniture arrangements or set-ups.

## **(2) We can print posters & scan oversized or fragile documents for academic purposes**

View the tutorial: librarv.wlu.edu/services/CreatingandprintingPosters.pdf

**CREATING &** PRINTING POSTERS @ THE W&L UNIVERSITY LIBRARY

-<br>Elizabeth Anne Teaff, teaffe@wlu.edu<br>Brandon Bucy, bucy L@wlu.edu

## **(3) We can scan articles & book chapters for Sakai**

At the request of individual faculty members, the University Library will create PDF documents to mount in their Course Management Software (Sakai). Scanned materials must be mounted on Sakai and their use limited to the students in the course. Many items may be covered by the University's Copyright License Agreement with the Copyright Clearance Center (CCC). We can help you determine if items are covered by the University's Agreement with CCC, or if other copyright permission is required.

## **(4) We loan technology to faculty, students, & staff**

On this page librarv.wlu.edu/services/laptops, we have policies, product specs, instructions, information on technology support, and the up-to-the minute availability of these items for check-out.

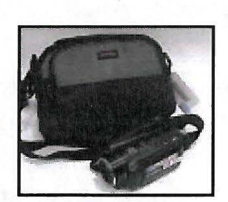

### ( **5) We will purchase new books or DVDs at your request**

We want to hear from you. To suggest new materials (books, DVD, audio CDs) for our collection visit librarv.wlu.edu/services/purchase/default.asp

> For more information about any of these services contact Elizabeth Anne Teaff, teaffe@wlu.edu

**QR CODES: A NOVEL WAY TO ACCESS INFORMATION** Brandon Bucy, Digital Services Assistant bucyb@wlu.edu

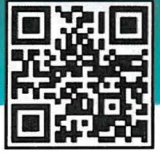

What are those strange little square black-and-white patterns cropping up in magazines, on billboards, movie posters, t-shirts, and even boxes of cereal? They are QR (Quick Response) codes! As twodimensional objects, QR codes contain information in both the vertical and horizontal directions, whereas traditional barcodes contain data in one direction only. Thus, QR codes can hold a considerably greater volume of information than barcodes. Up to 7,089 characters can be encoded in one symbol. Also, QR codes contain error correction capability, allowing for restoration of data even if the symbol is dirty or partially damaged. In some cases, up to 30% of damaged or missing data can be restored.

QR codes can encode text, hyperlinks, contact information, or other data. Although QR codes have been around for over 15 years and are ubiquitous in Japan and other East Asian countries, they have only recently arrived on the scene here in America. Currently, QR codes are being integrated into marketing, advertising, and promotional venues, and are also appearing on government forms, airline tickets, tourism points of interest, and even artwork.

Reading QR codes is simple; all you need is an iPhone, Android, or other type of Smartphone. You'll also need to install a QR reader app if your phone isn't already equipped with one. Then, whenever you see a QR code, open the app and use your phone's camera to focus the code on your screen. The reader app will recognize the code and automatically open up the link, video, or image in your phone's browser. The act of linking to the Internet from real objects in the physical world is referred to as hardlinking.

You can generate your own QR code for free. There are many online generators; check out Google's ZXing page for a free service: code.google.com/p/zxing/. Also, if you think the blocky black-and-white appearance of your QR codes is unappealing, feel free to take a bit of artistic liberty. Because of their error correction capability, QR codes can be altered to contain multiple colors and shapes, and in some cases can even have additional text or images incorporated into them without altering the underlying data. All you need is access to photo editing software such as Adobe Photoshop. Check out the QR code on the back of this edition of Library Letters.

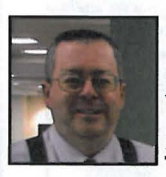

## **REALLY SPECIAL COLLECTIONS Vaughan Stanley, Special Collections Librarian stanleyv@wlu.edu**

General Lee, during his five year tenure as President of Washington College, took a great interest in the students under his supervision. He knew students by name and often surprised them by greeting them personally when seeing them on campus. He also filled out and signed every grade report for every student.

A generous donor from Charleston, South Carolina, recently donated to Special Collections the grade report of Jacob P. Billups, Jr. (Class of 1868) from Columbus, Mississippi. The grade report of May 31, 1867 is signed by R.E. Lee and details Jacob's accomplishments in five separate subject areas. Jacob did quite well in French but not so well in Moral

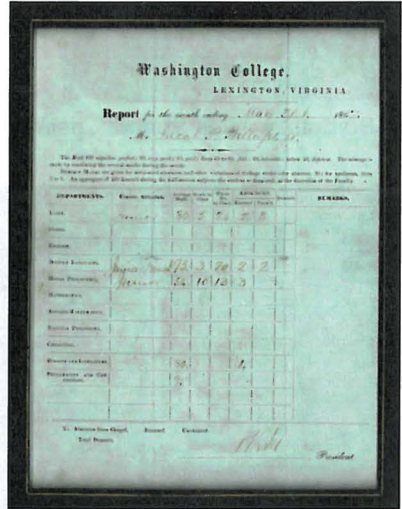

Philosophy. His grade report also recorded absences both excused and unexcused. Jacob would go on to a career as a cotton commission merchant and lived in New York City.

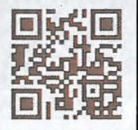

THE PORTRAIT of ANNE ROBERTSON WHITE: **W&L LIBRARIAN FROM 1895-1922** Yolanda Merrill, Humanities Librarian merrilly@wlu.edu

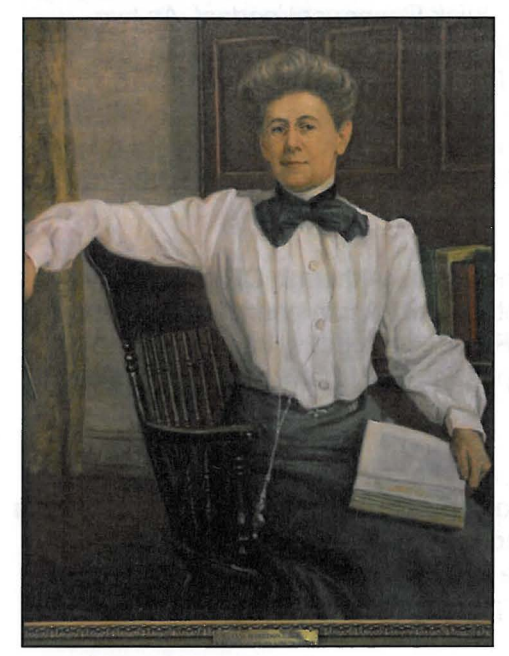

This undated portrait of Anne Robertson White (left), or "Annie Jo" as she was affectionately known, was painted by the well-respected painter Hattie Elizabeth Burdette (1872- 1955).

Burdette was a portrait, still life, and miniature painter in oil and pastel. She was born in Washington, DC and was an active member of its artist's community throughout her life there. She received important commissions, and her portrait of John Langdon, first president pro tempore of the Senate, hangs in the U.S. Capitol. Her work is represented in the National Museum of American Art; the George Washington Masonic National Memorial in Alexandria, The Corcoran Gallery of Art, and in many other collections.

Washington and Lee owns a number of her works. Unfortunately, the University has no information on who commissioned Ms. White's portrait, and when it was painted. You may view her portrait on the main floor of Leyburn Library.

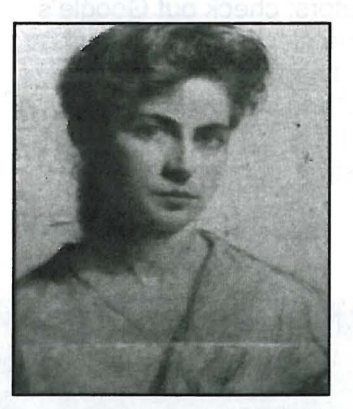

Burdette's "Self Portrait", painted ca. 1900

The photograph (right) that the portrait is based on. This photograph was published in the 1904 Calyx, Washington and Lee's student yearbook. Date and photographer unknown.

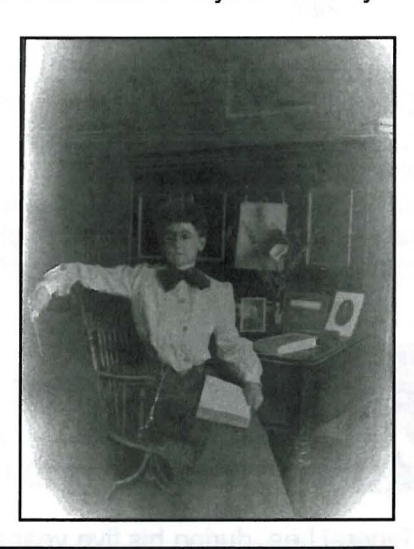

## **Miss Annie Jo**

Annie Jo White was our librarian for 27 years. Best known now for starting the Fancy Dress Ball in 1907, she also produced plays, and generally extended a warmth to which the students lost no time responding.

Diminutive in stature, she was a feisty lady who demanded more money for the new library building (Carnegie Hall, now Huntley Hall) and for purchasing books and training library staff. In 1991, the library named its online catalog after her in respect of all she did for the library and the university.

To read more about Ms. Annie Jo's life and career, consult Betty Ruth Kondayan's publication A Historical Sketch of the Library of Washington and Lee University, from the Beginnings in 1776 through 1937 (call number LD5878.K66, Leyburn -Level 3).

## **BEHIND THE BOOKS! Meet Yolanda Merrill**

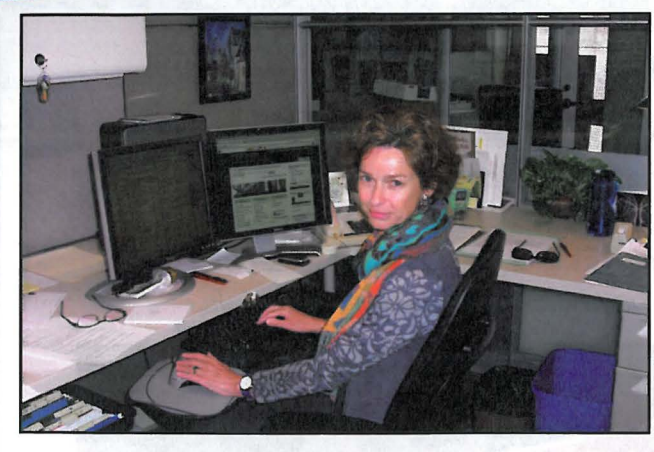

Many of you may think you know Yolanda, but she as a few surprises. Yolanda is the Humanities Librarian at W&L. This means she is the liaison with the Humanities departments and programs, faculty, and students. She helps with research projects, orders books and databases, and teaches research sessions in those areas. To do her job, she has to keep on top of what's happening in the publishing worlds of Literature, Art, Music, and Philosophy, to name a few. Her broad knowledge helps a lot when she takes her shifts at the Reference Desk.

Yolanda is a great librarian because she "has always been curious, likes to find answers". The loss to the world of detecting is a gain for W&L. Among her favorite sources is the Oxford English Dictionary. Additionally, Yolanda serves as the Exhibits Coordinator for the University Library. The rotating displays highlight the library's collections, art classes, and university departments and organizations.

Born in Holland, Yolanda received her art history degree from the University of Utrecht. She still travels "home" to Holland every year and is glad to have met other Dutch-speakers in Lexington so she can maintain her native language.

Yolanda moved to the U.S. in 1981 and got her Master's of Library Science at Southern Connecticut State College. She also studied bookbinding and restoration. Yolanda came to Lexington and W&L in 1984. During her tenure at W&L, she has done work for both Special Collections and the University. She also oversaw the restoration of the 19th century Washington hand-press. The press was then used, among other projects, to print the Oath of Office for President Ruscio's inauguration.

Yolanda has lived in several countries and has traveled to even more. Besides travel, her other hobbies include hiking, gardening, reading, visiting art museums, and watching movies. Now that spring is here you may see her riding her new electric bike along Lexington's streets. But Yolanda may not be available all summer, she has a daughter in Taiwan she can't wait to visit and

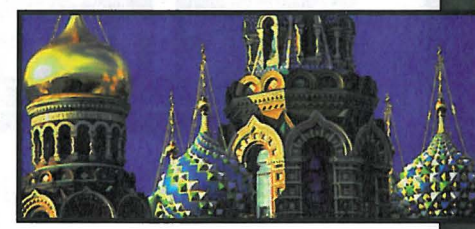

her other daughter graduates from UVA this year, probably with her own wanderlust. This summer Yolanda is planning to visit St. Petersburg, Russia.

Many of you have made friends with Yolanda's dog Zoe, frequently found enjoying the shade on the patio of Leyburn. Yolanda's favorite part of her job is "helping people find what they on and patio of Edybam. Totaliaa o favorito part of hor job to hoping people lina what they need, and staying around young people". Sounds like Yolanda has found a perfect home at the W&L Library.

## FOOD FOR FINES, SELF CHECK-OUT, **REDESIGNED LIBRARY CATALOG, & MORE**

## **FOOD FOR FINES**

Undergraduates, pay your University Library fines with canned goods or other non-perishable food items. We will donate the food to Campus Kitchen.

We accept canned vegetables, cake mixes, JELL-0, pastas & pancake mix . This program does not apply toward the payment of lost Library materials.

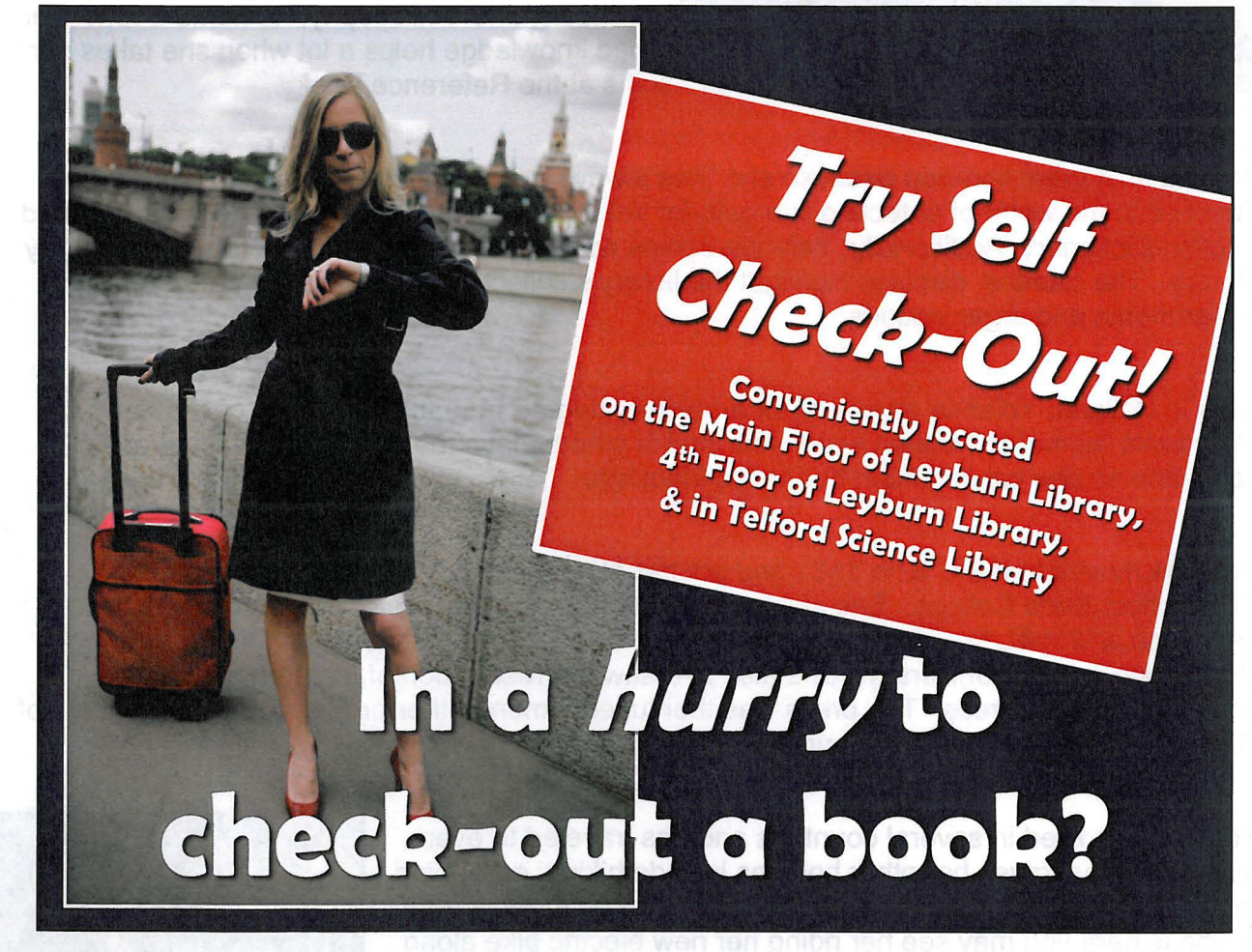

Beta test our redesigned library catalog & let us know what you think. **http://annie.wlu.edu:2082/** 

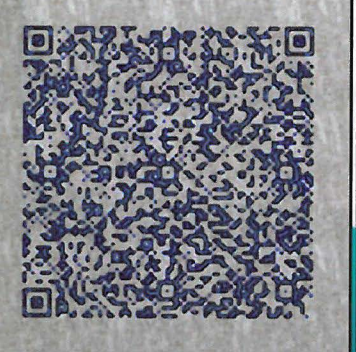

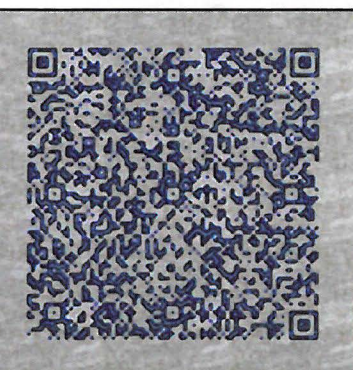

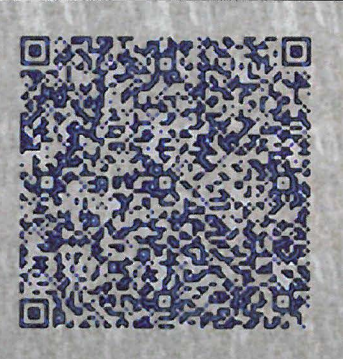

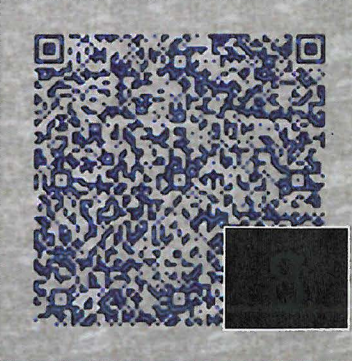

.. .. ~ ...